### **DevSummit** DC

February 11, 2015 | Washington, DC

 $\sum$ 

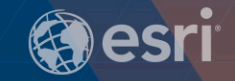

### **ArcGIS for Server: In the Cloud**

Bonnie Stayer, Esri

 $\sum_{i=1}^{n}$ 

D

### **Session Outline**

- **Cloud Overview**
	- **Benefits**
	- **Types of clouds**
- **ArcGIS in AWS**
	- **Cloud Builder**
	- **Maintenance**
- **ArcGIS in Azure**
- **Security**

# **Cloud Overview**

# **Utility Computing**

# **ON DEMAND**} **UNIFORM PAY AS YOU GO AVAILABLE**

**Compute** Storage Load Balancing **Security CDN** *Backup* **Database** *Networking* Workflow Monitoring **Messaging DNS COMPUTE**<br> **COMPUTERISTICALLY COMPUTE**<br> **COMPUTERISTICALLY COM**<br> **COMPUTERISTICALLY COMPUTERISTICALLY PONS**<br> **COMPUTERISTICALLY PONSITY COMPUTERIST PONSITY**<br> **COMPUTERIST PONSITY COMPUTERIST PONSITY PONTAINS AVAILABLE** Applications

**PAY AS YOU GO AVAILABLE**

# **Benefits**

- **Can help you optimize…**
	- **Setup Time**
		- **No hardware acquisition time**
		- **Machine images**
	- **Scalability**
		- **Monitor and auto-scale based on utilization**
	- **Cost**
		- **Cap Ex vs. Op Ex**

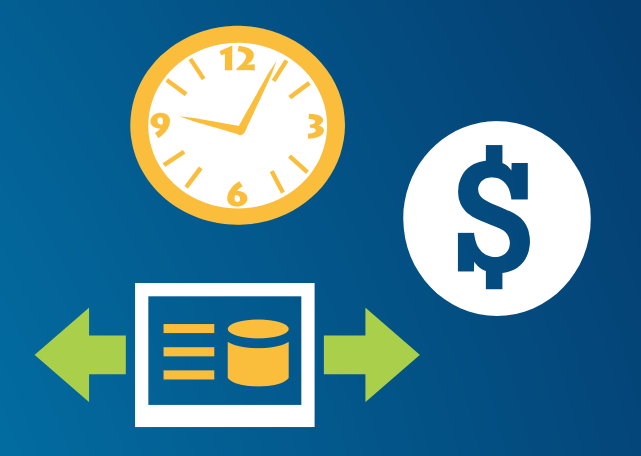

- **1 Windows Large Instance**
- **Reserved Instance Pricing**
- **Heavy Utilization (always on)**
- **US East (Northern VA)**

\$602 + 24 x 365 x \$0.106/hr

\$1530.56/yr

- **Add a server for a week**
- **On-Demand Pricing (per hour, no upfront)**
- **US East (Northern VA)**

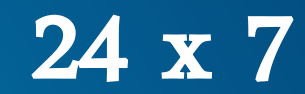

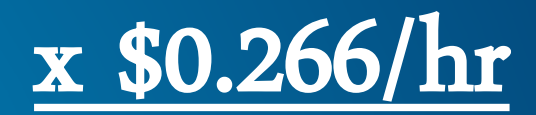

\$44.69/wk

# **Types of Clouds**

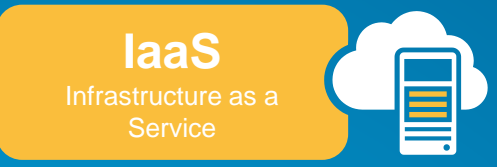

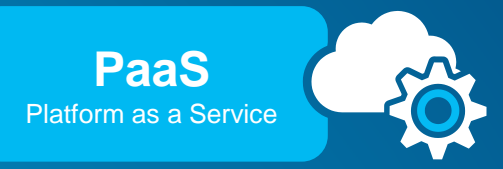

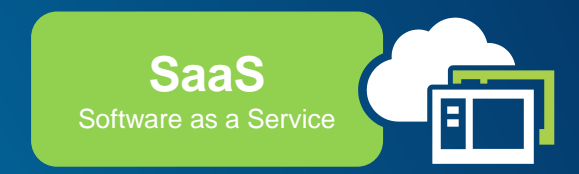

- **IT Infrastructure / Operation**
- **Ex. ArcGIS Server on VMs**

• **Application Development**

**Ex. ArcGIS REST Services**

• **Business Processes / Operation**

**Ex. ArcGIS Online**

**Decreasing User Responsibility**

Service Models | Overview

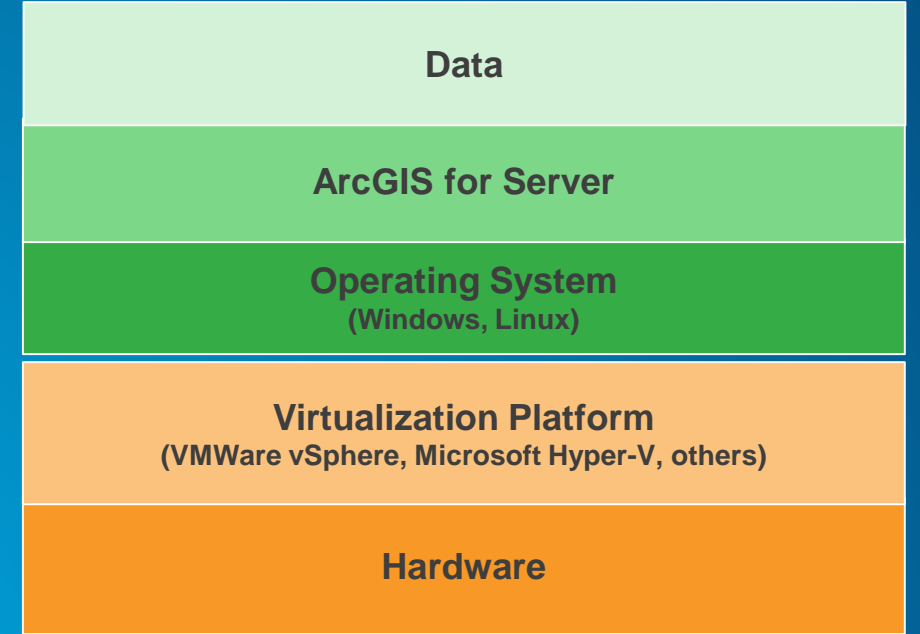

ArcGIS for Server in the Cloud Stack | Overview

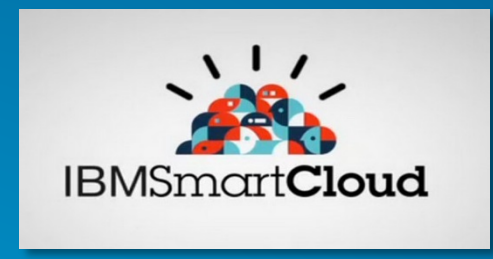

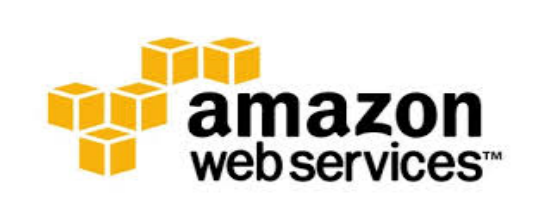

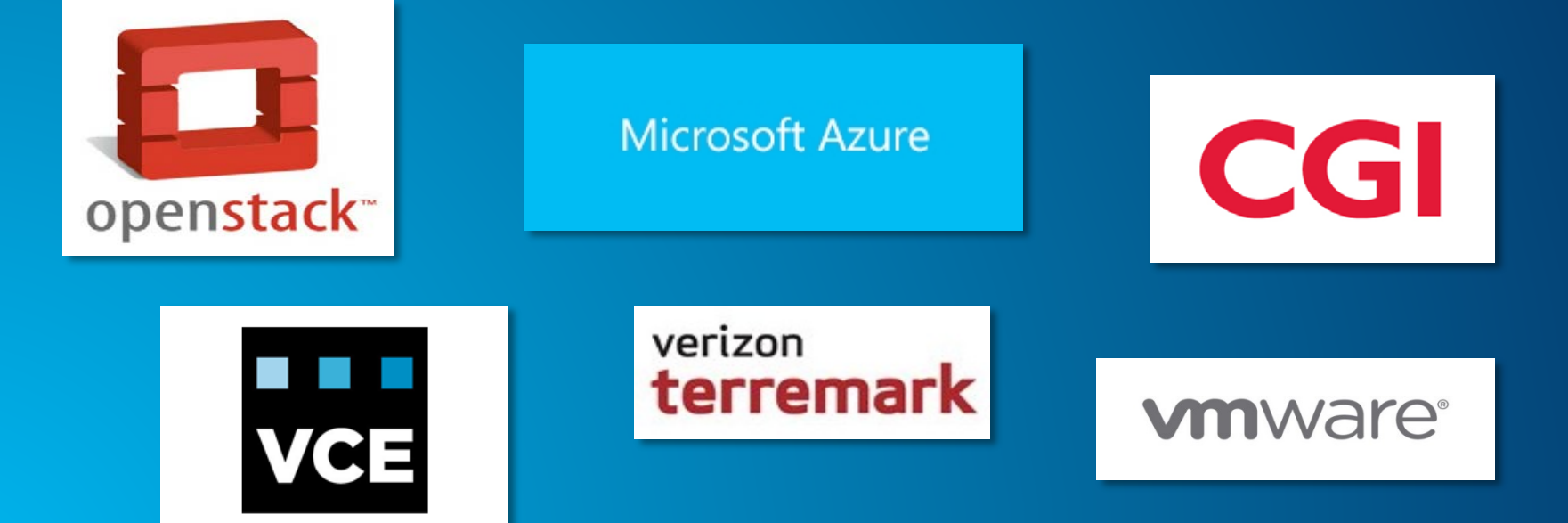

# **ArcGIS in AWS**

#### **Amazon Web Services**

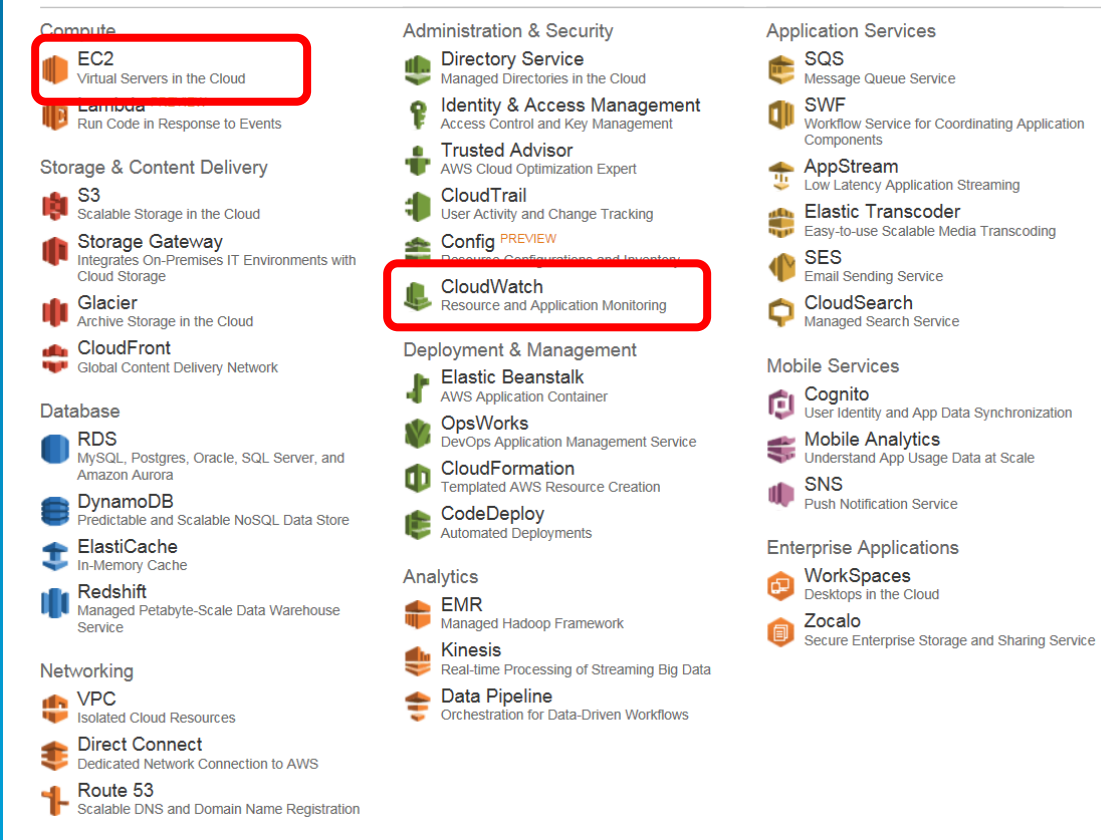

Amazon Web Services (AWS) | AWS Overview

Start Developing with Amazon Web Services

In under 20 minutes, you can be up and running with Amazon Web Services (AWS) using your platform of choice. Each of the following platforms provides sample code to get you started utilizing AWS as fast as possible.

• Accessing the AWS APIs requires valid access keys. Learn more »

#### **Choose Your Platform**

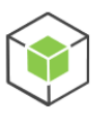

Android »

Java »

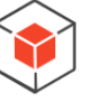

Browser »

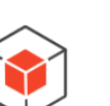

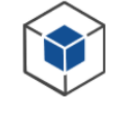

.NET  $\ast$ 

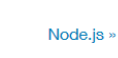

 $IOS \times$ 

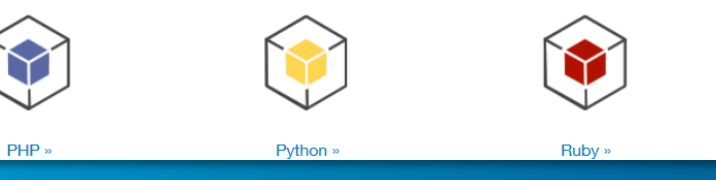

```
$ aws ec2 describe-instances --query 'Reservations[*]. Instances[*]. [Placement. AvailabilityZone, State. Na
us-west-2a
              running i-4b41a37c
us-west-2a
              stopped i-a071c394
              stopped i-97a217a0
us-west-2b
us-west-2a
              running i-3045b007
us-west-2a
              running i-6fc67758
$ aws ec2 describe-instances --query 'Reservations[*]. Instances[*]. [Placement. AvailabilityZone, State. No
i - 4b41a37ci - 3045b007i - 6fc67758
```
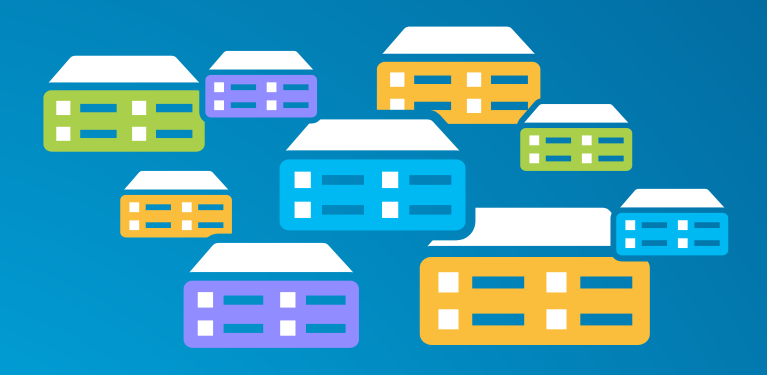

**Virtual machines (instance types) optimized for:**

- **General purpose**
- **Compute**
- **GPU**
- **Memory**
- **Storage**

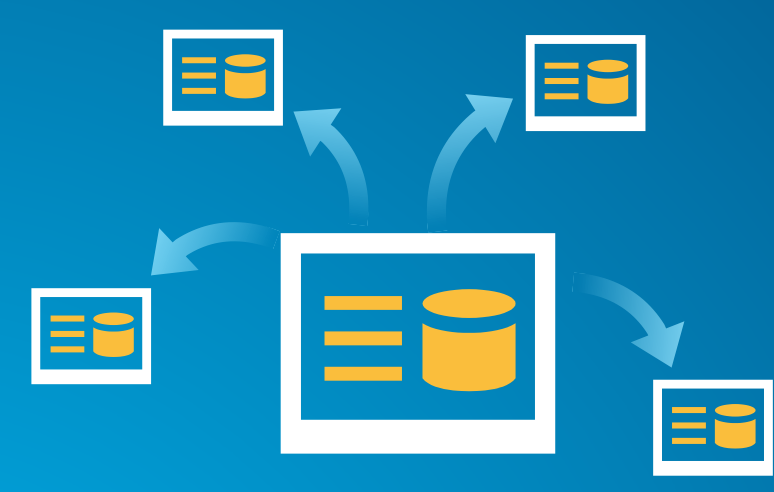

### **Amazon Machine Image (AMI)**

### **Preconfigured with:**

- **Operating system**
- **Architecture (32-bit or 64-bit)**
- **Storage**
- **Applications (i.e. ArcGIS)**

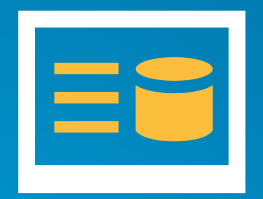

**Ubuntu with PostgreSQL**

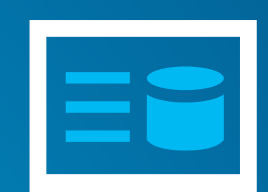

**Windows Server with SQL Server** ΞC

**Windows Server with SQL Express**

ArcGIS for Server AMIs | ArcGIS in AWS

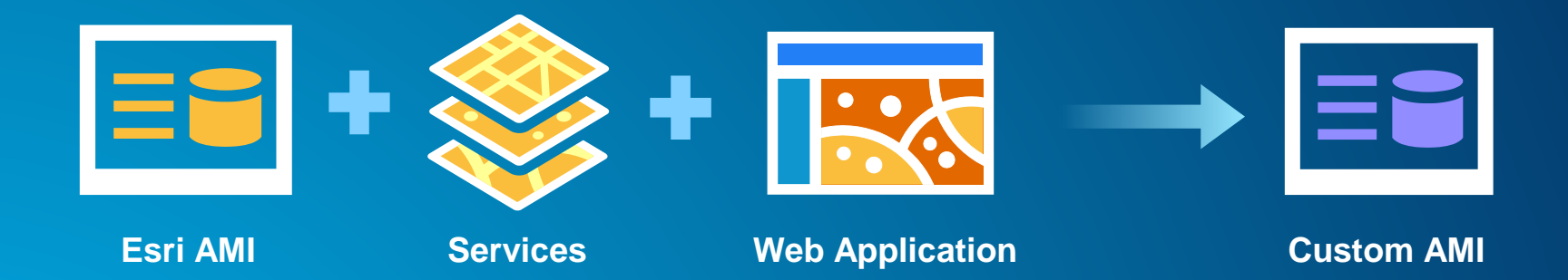

#### Amazon Web Services

AWS - Services - Edit -

Compute EC2<br>Vitual Servers in the Court Lambda PREVEW Storage & Content Delivery S3<br>Scalable Storage in the Cloud Storage Gateway Integrates On Promises IT Environments with Cloud Storage **ICI Glacier**<br>Active Stocker in the Cloud CloudFront

Database

RDS<br>MASCK, Postgres, Oracle, SQL Server, and Amazon Aurora DynamoDB<br>Predictable and Scalable NoSQL Data Store ElastiCache

Dedicated Network Connection to AWS Route 53<br>Scalable DNS and Domain Name Registration

**IEL Redshift**<br>
Manageo Petabyte-Scale Data Warehouse senice Networking

NPC Isolated Cloud Resources Direct Connect

CloudWatch<br>Resource and Application Monitoring Deployment & Management Elestic Beanstelk OpsWorks DevOps Application Management Service CloudFormation Templated AWS Resource Creation CodeDeploy

Analytics

Kinesis

Administration & Security Application Services Directory Service SQS<br>Message Queue Service Managed Directories in the Cloud **OII** SWF **Q** Identity & Access Management Trusted Advisor AppStream

AWS Cloud Optimization Expert CloudTrail Liser Activity and Change Tracking

Config PREVIEW SES<br> **Creat Sending Service** CloudSearch

Mobile Services

Mobile Analytics

SNS<br>
Bash Nonfeaton Service Enterprise Applications

WorkSpaces

#### EMR<br>Managed Hadoso Framework Zocalo<br>Secure Enterprise Siorage and Sharing Service

Real-time Processing of Streaming Big Data

Data Pipeline

Violdow Service for Coordinating Application

ow Latency Application Streaming

Cognito<br>User identity and App Data Synchronization

**Understand App Usage Data at Scale** 

Elastic Transcoder<br>Easy to use Scalable Media Transcoding

Components.

See our documentation to get started and learn more about how to use our services

#### AWS Console Mobile App

DTC Studio Team (WDC5) + N. Virginia + Support +

**Additional Resources** 

**Getting Started** 

View your resources on the go with our AWS Console mobile app. available from Amazon Anostore Google Play, or iTunes.

AWS Marketplace Find and buy software, launch with 1-Click and pay by the hour.

Service Health

All services operating normally. Updated: Jan 20 2015 10:03:00 GMT-0500

Service Health Dashboard

 $\overline{\mathsf{v}}$ 

Corsole Home

# **AWS Management Console**

Demo

Set Start Page

# **Cloud Builder on AWS**

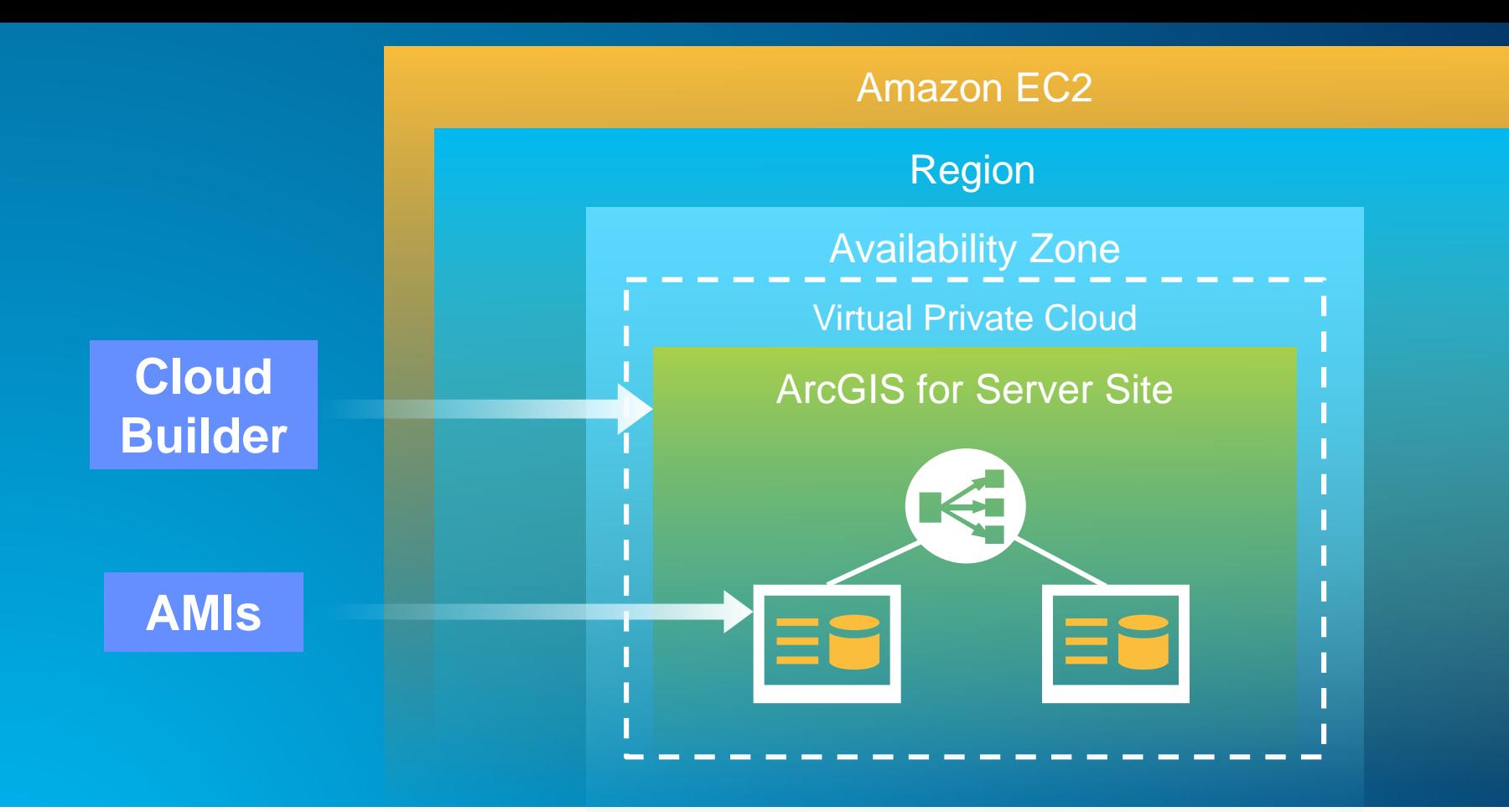

ArcGIS for Server in EC2 | ArcGIS in AWS

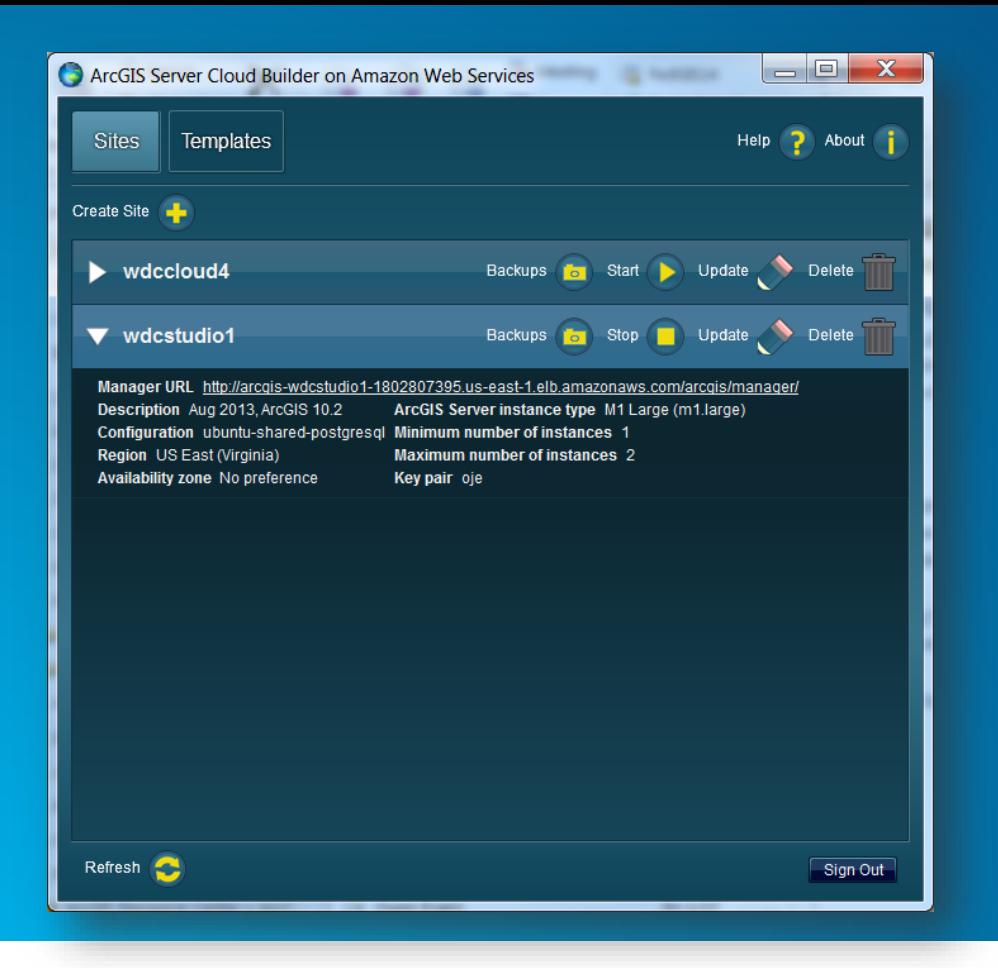

- **Create new sites**
- **Create custom sites**
- **Manage sites**
- **Make backups**

Build a complete ArcGIS for Server site | Cloud Builder

- **Applies the Server license file**
- **Optionally set up a database in a separate instance**
- **Creates the PSA account**
- **Creates an elastic load balancer and puts all the server instances under it**
- **Sets up a common configuration store, server directories, etc. for all instances**
- **Provides auto-scaling options**

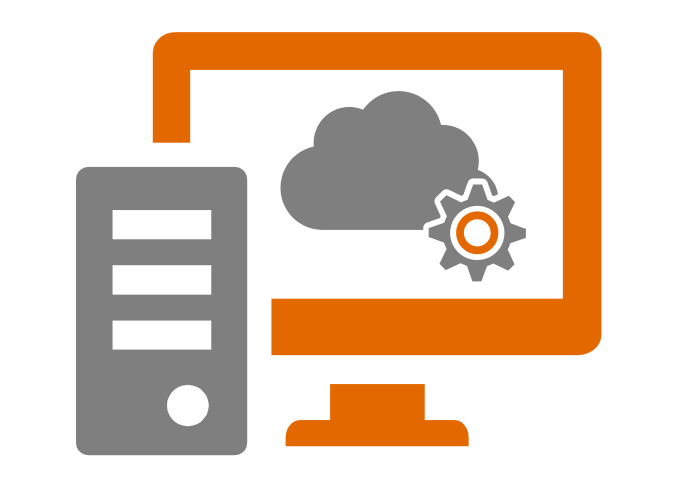

### **Cloud Builder**

Demo

# **Maintenance**

### • **Templates**

- **Customized ArcGIS Server site**
- **Store, share, and import**
- **Backup**
	- **ArcGIS Server Backup and Restore Utility**
	- **Cloud Builder Backup**
	- **Cloud Builder Template**
		- **Launch multiple sites with the same architecture**

**[Deciding how to back up your AWS-based ArcGIS Server site](http://server.arcgis.com/en/server/latest/cloud/amazon/backup-options-for-aws-based-arcgis-server-site.htm)**

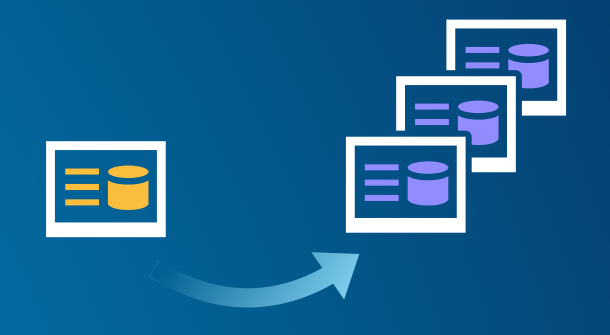

### • **CloudWatch**

**Monitor EC2 & other AWS resources**

û

 $OK$ Billing Loas **Metrics** Selected Metrics **EBS** EC<sub>2</sub> **ELB** 

Dashboard **Alarms** AI ARM **INSUFFICIENT** 

Services

- **Store logs**
- **Set alarms**
- **Graphs and stats**
- **Automatic recovery**

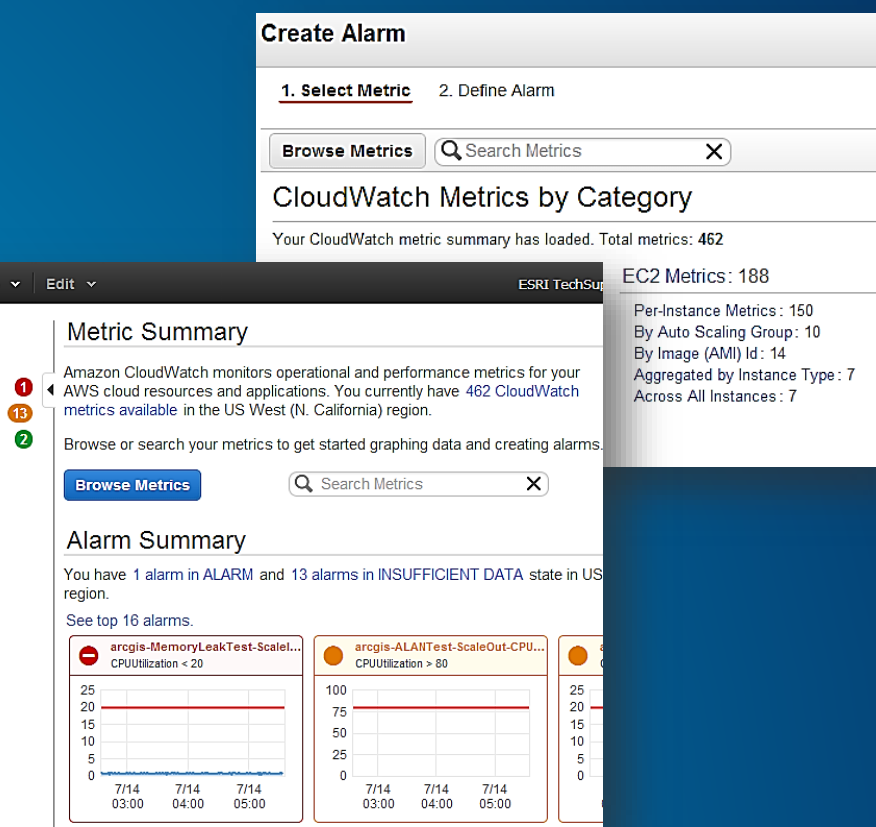

#### Amazon Web Services

TT AWS - Services - Edit -

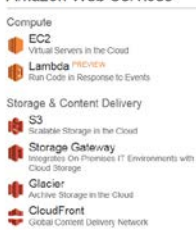

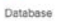

#### RDS<br>MASCK, Postares, Oracle SQL Server, and

Amazon Aurora DynamoDB<br>Predictable and Scalable NoSQL Data Store ElastiCache **ICI Redshift**<br>
Managed Petabyte-Scale Data Warehouse

senice Networking

#### **IN VPC**

Isolated Cloud Resources Direct Connect Dedicated Network Connection to AWS Route 53<br>Scalable DNS and Domain Name Registration

#### Administration & Security Directory Service Managed Directories in the Cloud **Q** Identity & Access Management Trusted Advisor CloudTrail<br>Liser Activity and Change Tracking

OpsWorks

Analytics

Kinesis

CodeDeploy

EMR<br>Managed Hadoso Framework

Real-time Processing of Streaming Big Data

Data Pipeline

Config PREVEW CloudWatch<br>Resource and Application Monitoring

CloudSearch

Deployment & Management Elestic Beanstelk

Cognito<br>User Identity and App Data Synchronization DevOps Application Management Service

Mobile Analytics<br>Understand App Usage Data at Scale CloudFormation<br>Templated AWS Resource Creation SNS<br>
Bash Nonfeaton Service

Enterprise Applications

WorkSpaces Zocalo<br>Secure Enterarise Socioe and Sharing Service

Application Services

Components.

AppStream

SES<br> **Creat Sending Service** 

Mobile Services

SQS<br>Message Queue Service

SWF<br>Worldow Service for Coordinating Application

ow Latency Application Streaming

Elastic Transcoder<br>Easy to use Scalable Media Transcoding

#### Getting Started

See our documentation to get started and learn more about how to use our services

DTC Studio Team (WDC5) + N. Virginia + Support +

**Additional Resources** 

#### AWS Console Mobile App

View your resources on the go with our AWS Console mobile app. available from Amazon Apostore Google Play, or iTunes.

#### AWS Marketplace Find and buy software, launch with

1-Click and pay by the hour.

#### Service Health

All services operating normally.

Updated: Jan 20 2015 10:03:00 GMT-0500 Service Health Dashboard

 $\overline{\mathsf{v}}$ 

Set Start Page

Corsole Home

## **CloudWatch**

Demo

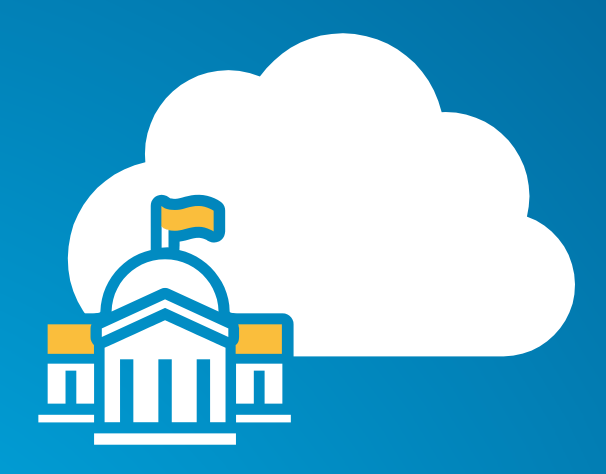

### **GovCloud**

- **Available to U.S. federal, state, and local government clients, contractors, and educational institutions**
- **ITAR-compliant**
- **Supports CUI workloads**
- **More expensive**
- **Esri AMIs**

# **ArcGIS in Azure**

- **Esri technology is fully supported in Azure**
- **We want to make it easier to deploy**
- **Full stack ArcGIS for Server:**
	- **The GIS server (ArcGIS Server)**
	- **Portal for ArcGIS**
	- **ArcGIS Data Store**
	- **Redundant and highly-available file shares**
- **July 2014: Tech Preview of ArcGIS Server on Microsoft Azure** - **Windows Azure PowerShell scripts to:**
	- **Create images**
	- **Deploy single machine ArcGIS Server sites**
- **October 2014: Tech Preview 2 of ArcGIS Server on Microsoft Azure Deploy single node Portal for ArcGIS script added**

ArcGIS Server Cloud Builder for Microsoft Azure

Terms of Use Help Contact Us

close

- **Now working on "Cloud Builder on Microsoft Azure"**
- **Interactive application that guides you through choosing your deployment options**

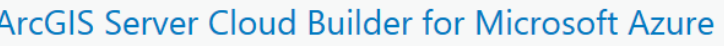

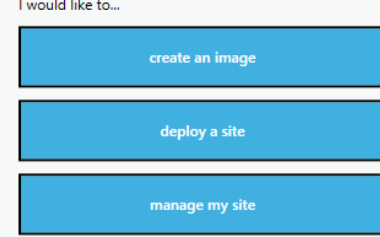

### • **Late April**

- **Availability of virtual machine images in the Microsoft Azure Marketplace**

**Bring Your Own License (BYOL)** 

- **ArcGIS Server Cloud Builder on Microsoft Azure preview**

- **Interactively define and deploy** 

• **Mid-July (UC timeframe)**

- **ArcGIS Server Cloud Builder on Microsoft Azure**

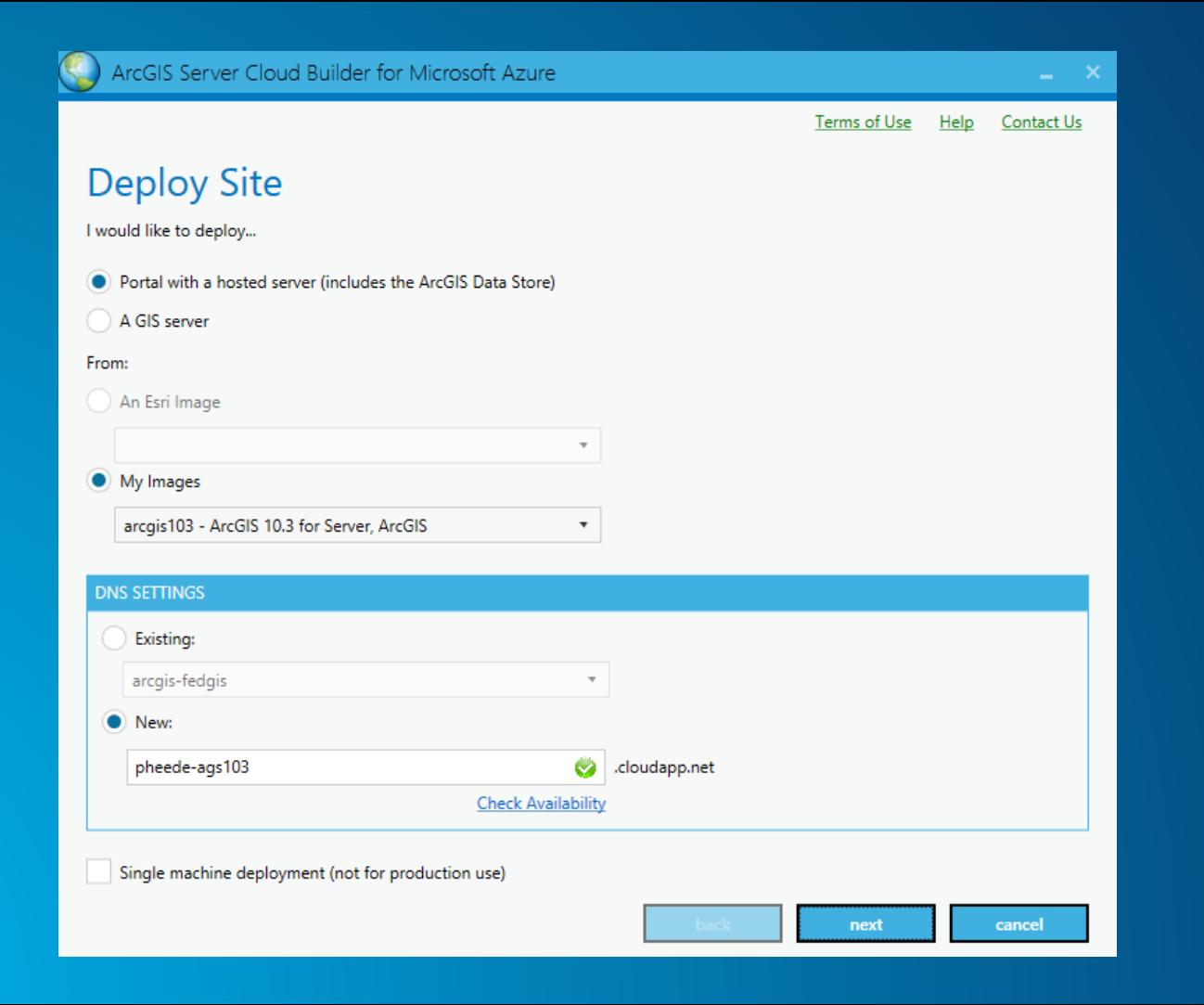

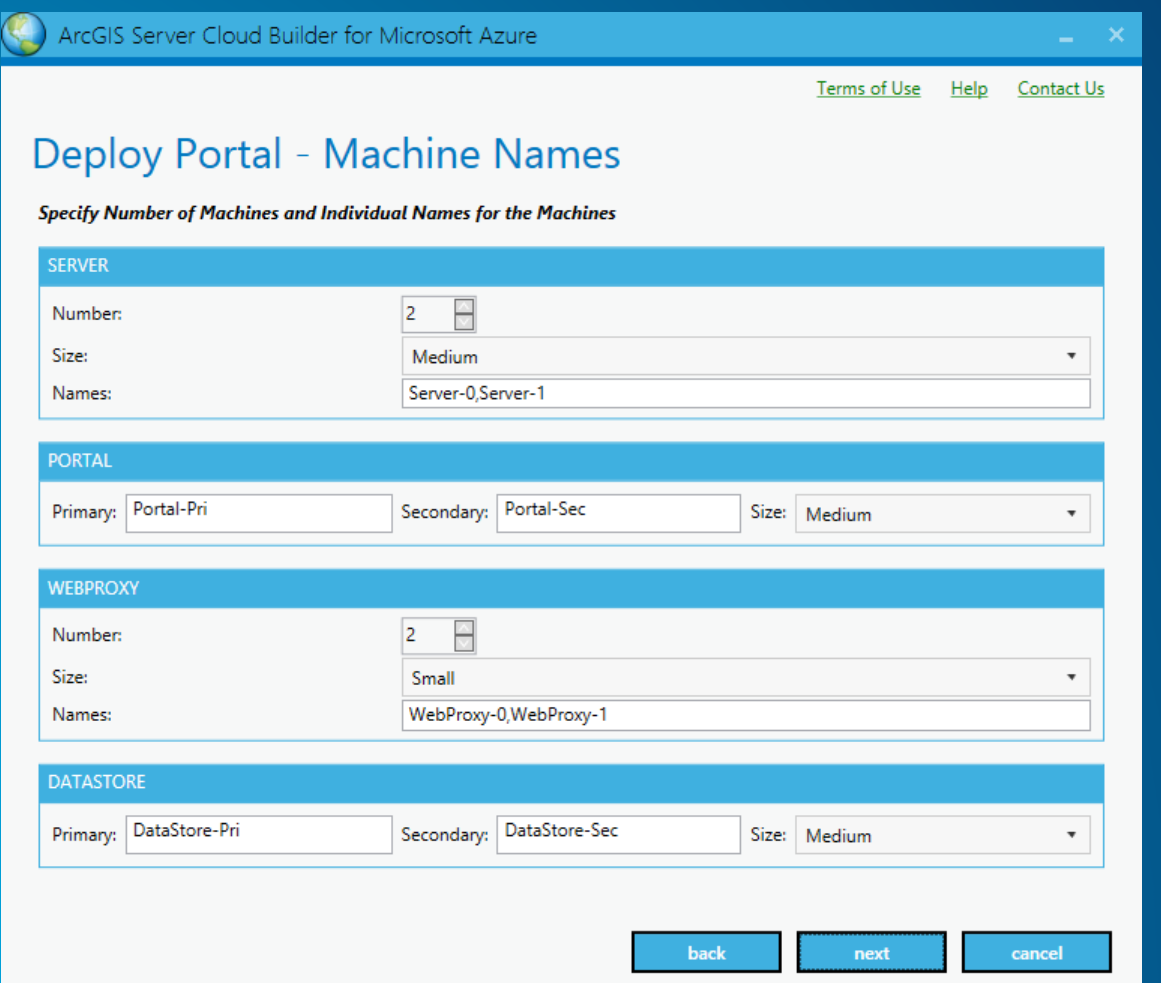

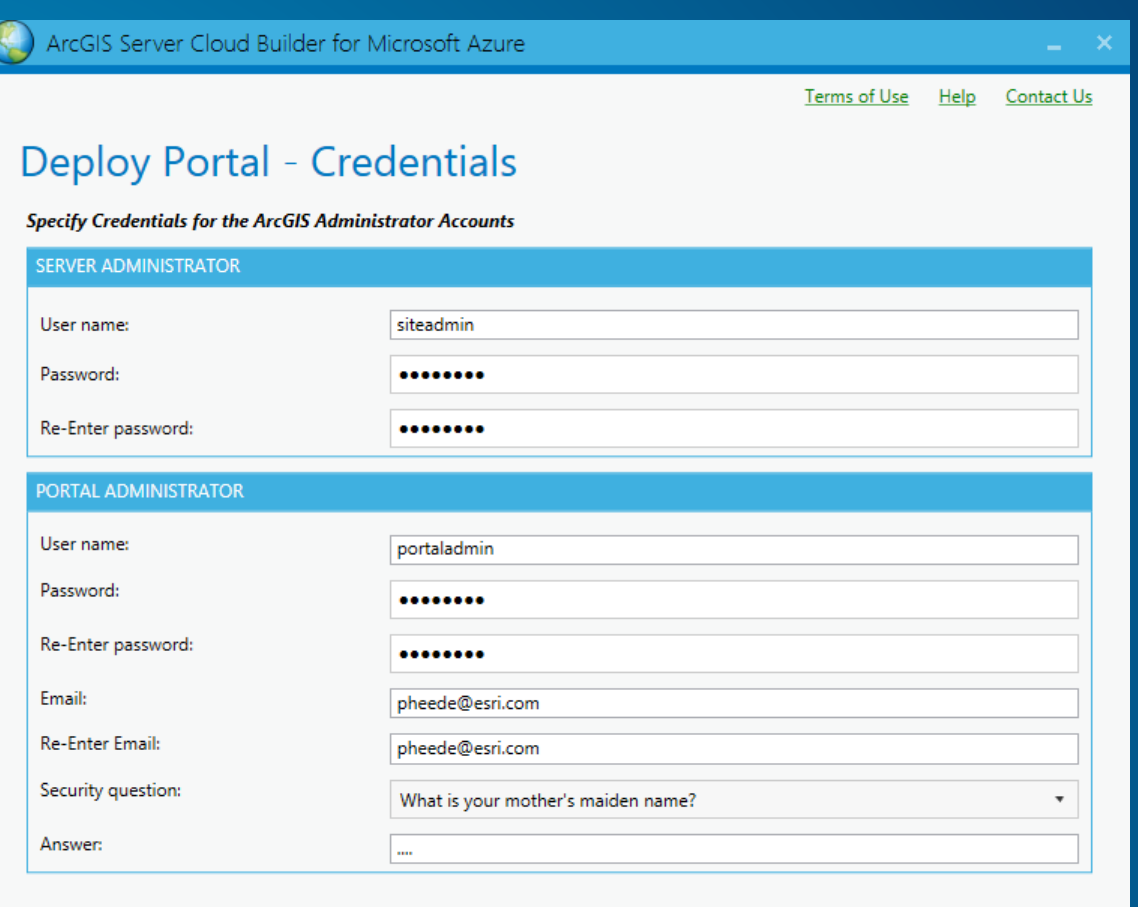

cancel

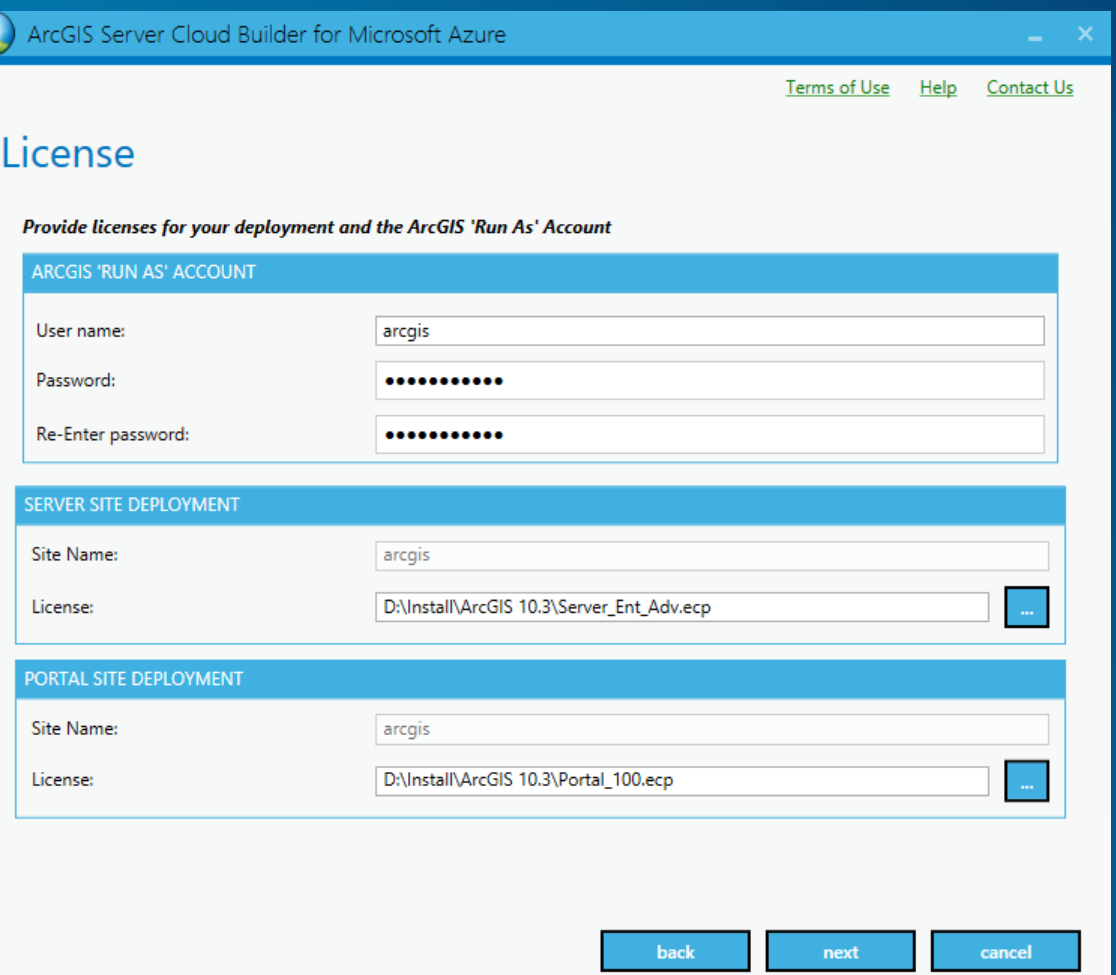

Terms of Use Help Contact Us

### Summary

Summary of Deployment. Click Finish after reviewing

DNS Name:- xzg.cloudapp.net Create New:- No **Portal With Hosted Server:- Yes** From Image:- arcgis103 **Total Machines:- 8** Machine Names:- Server-0, Server-1, Portal-Pri, Portal-Sec, WebProxy-0, WebProxy-1, DataStore-Pri, DataStore-Sec

Server Site Name:- arcgis Server License Path:- D:\Install\ArcGIS 10.3\Server\_Ent\_Adv.ecp Site Administrator UserName:- a Site Administrator Password:- \*\*\*\*\*\*\*\*\*\*\*

Portal Administrator:- adm Portal Administrator:- \*\*\* Portal Site Name:- arcgis Portal License Path:- D:\Install\ArcGIS 10.3\Portal\_100.ecp

ArcGIS 'Run As' Account:- arcgis ArcGIS 'Run As' Password:- \*\*\*\*\*\*\*\*\*\*\*

Add Machines to Virtual Network:- No

File Share Option:- On Existing Machine **File Share Host:- Server-0** 

export to template

cancel

finish

back

# **Security**

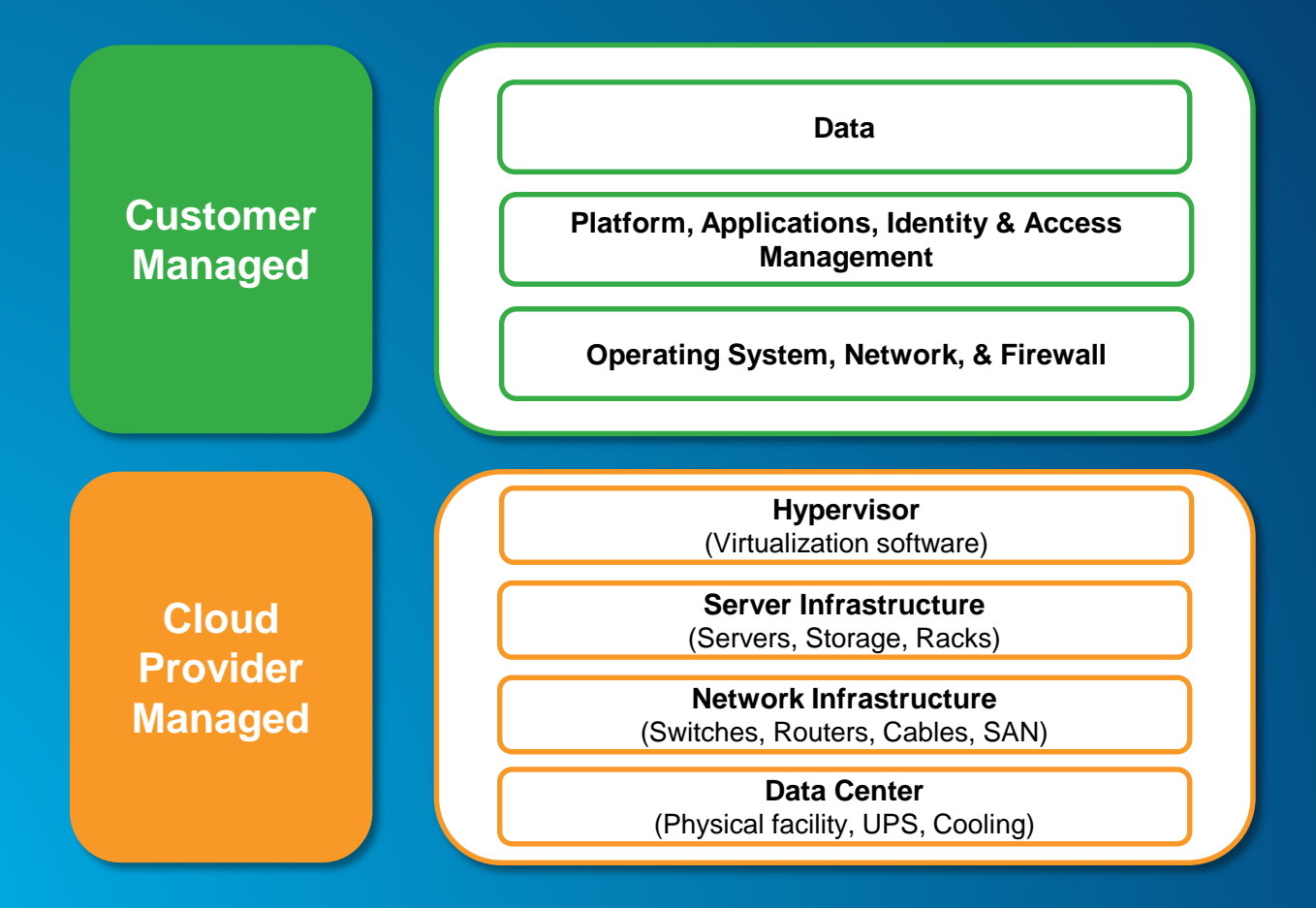

### • **Question**

- **If my cloud IaaS is FISMA/FedRAMP accredited and I deploy my app into that cloud, is the overall implementation FISMA/FedRAMP equivalent?**
- **Answer**
	- **No**
- **Question – Part 2**
	- **Okay, so it's not FISMA/FedRAMP equivalent, but the IaaS by itself ensures the solution is "secure enough", right?**
- **Answer**
	- **No**
- **Amazon EC2 - [http://aws.amazon.com/ec2/?nc2=h\\_l3\\_c/](http://aws.amazon.com/ec2/?nc2=h_l3_c/)**
- **ArcGIS for Server on AWS Help [http://server.arcgis.com/en/server/latest/cloud/amazon/amazon-quick-start](http://server.arcgis.com/en/server/latest/cloud/amazon/amazon-quick-start-guide.htm)guide.htm**
- **Cloud Builder - [http://server.arcgis.com/en/server/latest/cloud/amazon/overview](http://server.arcgis.com/en/server/latest/cloud/amazon/overview-cloud-builder.htm)cloud-builder.htm**

• **ArcGIS for Server on Azure Starter Package <http://www.esri.com/software/arcgis/arcgisserver/deployment/tools-for-azure>**

• **Esri Developer Network:<http://www.esri.com/software/arcgis/edn>**

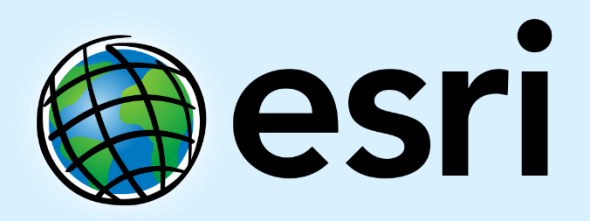

Understanding our world.